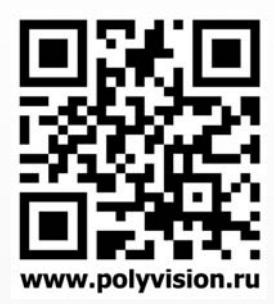

# РУКОВОДСТВО ПО ЭКСПЛУАТАЦИИ

# PVD-7M v.7.1 PVD-10M v.7.1

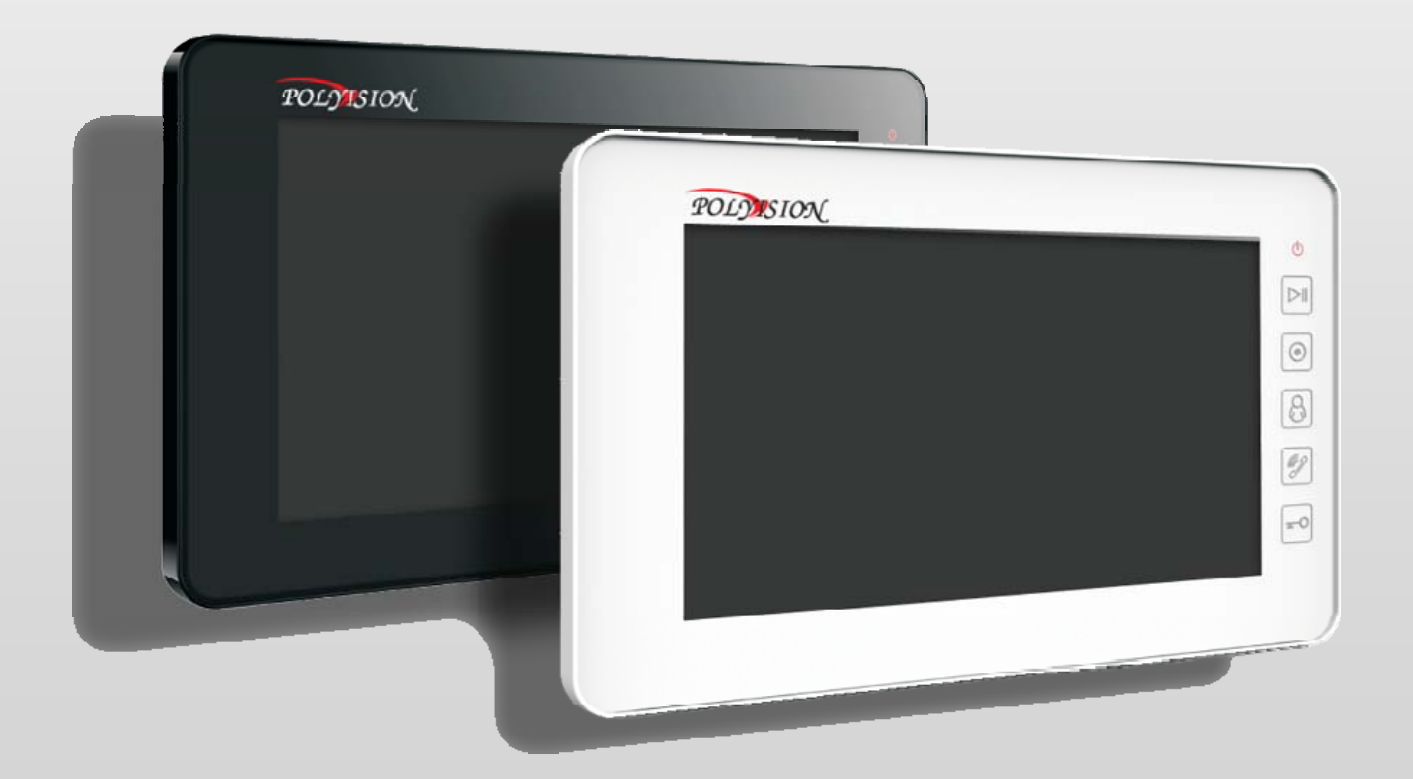

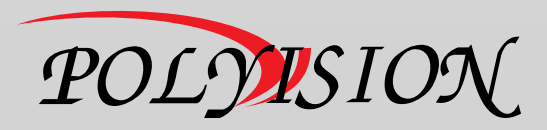

РУКОВОДСТВО ПО ЭКСПЛУАТАЦИИ

ΒΝΔΕΟΔΟΜΟΦΟΗЫ С ΠΑΜЯΤЬЮ

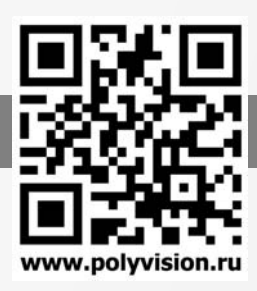

## Содержание

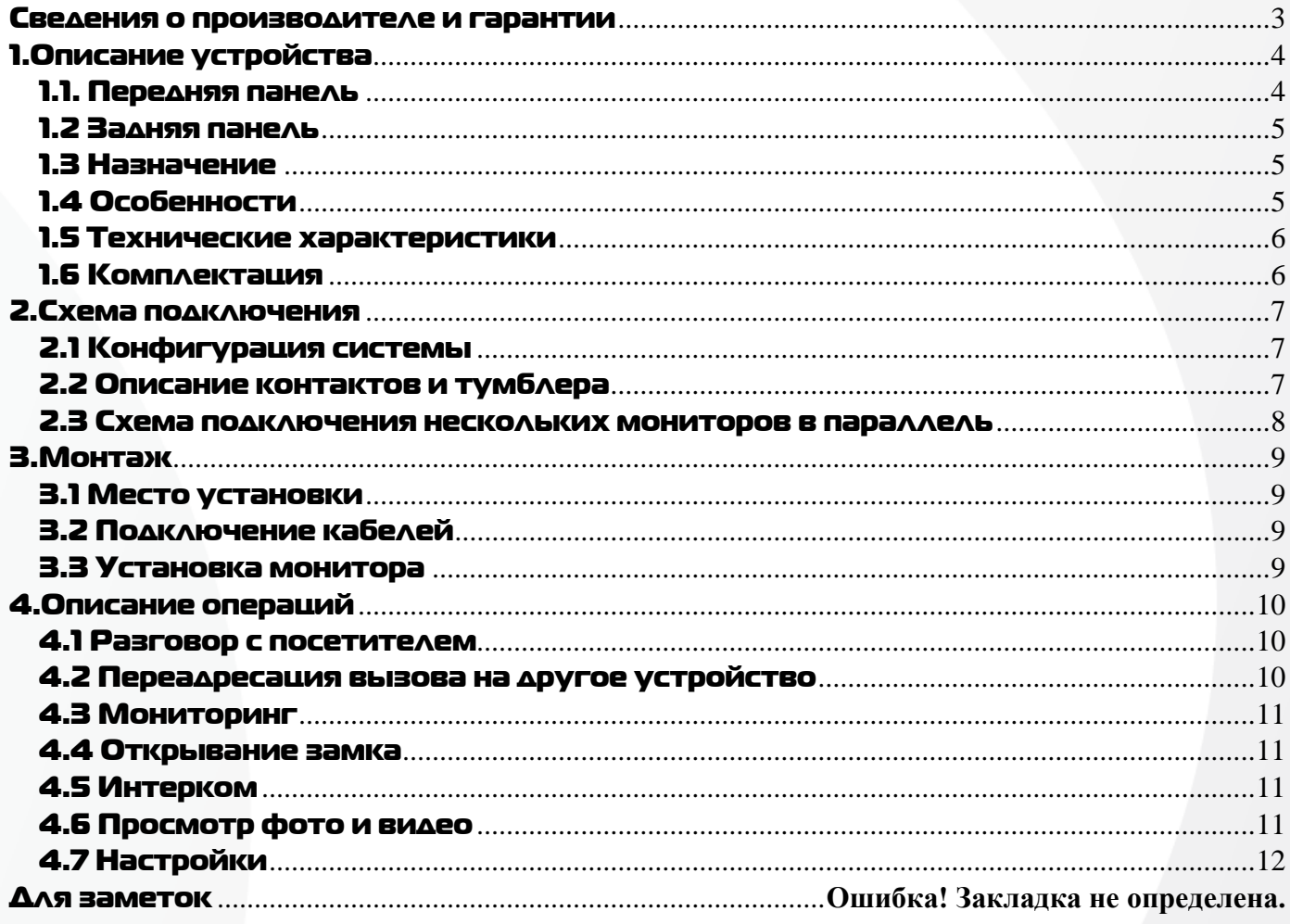

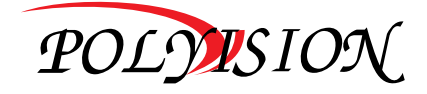

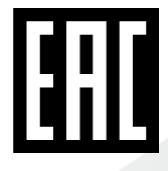

РУКОВОДСТВО ПО ЭКСПЛУАТАЦИИ

ВИДЕОДОМОФОНЫ С ПАМЯТЬЮ

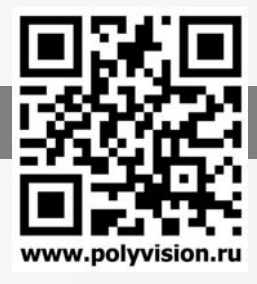

### Условия безопасной эксплуатации

**ВНИМАНИЕ!** 

**Перед тем, как начать использовать изделие, внимательно прочитайте данный документ.** 

#### **ОПАСНОСТЬ ПОРАЖЕНИЯ ЭЛЕКТРИЧЕСКИМ ТОКОМ**

Предупреждение о наличии внутри корпуса изделия неизолированных электрических цепей, которые могут представлять опасность для человека. Для снижения риска поражения электрическим током не разбирайте устройство.

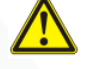

#### **ВНИМАНИЕ!**

Ремонт и техническое обслуживание изделия должно осуществляться только квалифицированным техническим персоналом.

- Во избежание случаев поражения электрическим током и потери гарантии не разбирайте устройство.
- Перед использованием проверьте целостность кабеля питания.
- Перед подачей напряжения убедитесь, что правильно подключили все кабеля.

 Не используйте источники питания, которые по характеристикам отличаются от требуемого. Если вы не уверены в типе источника питания, обратитесь к своему дилеру.

 Не перегружайте электрические сети потребителями, так как это может привести к возгоранию и поражению электрическим током.

 При возникновении посторонних запахов и дыма прекратите эксплуатацию устройства, отсоединив кабель питания. Затем отнесите устройство в сервисный центр. Дальнейшая эксплуатация может привести к возгоранию и поражению электрическим током.

- Не подвергайте устройство ударам и сильным вибрациям.
- Не прилагайте излишних усилий для сгибания кабеля, не ставьте на устройство тяжелые предметы.
- Не подвергайте устройство воздействию влаги, пыли и запредельным температурам.
- Не используйте дополнительное оборудование, которое не совместимо и не рекомендовано производителем.
- Прокладывайте кабеля таким образом, чтобы они были защищены от всевозможных повреждений.
- Установка данного устройства должна соответствовать всем требованиям безопасности.

 Если устройство функционирует неправильно, обратитесь в службу тех. поддержки или отнесите его в сервисный центр. Не пытайтесь самостоятельно отремонтировать устройство.

- Не применяйте спреи при чистке устройства. Это может привести к возгоранию или поражению электрическим током.
- Не подвергайте устройство воздействию сильных электромагнитных полей и радиации.
- Технические характеристики и дизайн продукта могут быть изменены без предварительного уведомления.
- Отключите питание устройства, если не используете его длительное время.
- Не извлекайте накопители во время работы, так как это может привести к потери данных.
- Избегайте попадания прямых солнечных лучей на устройство.
- Устанавливайте устройство только на плоские устойчивые поверхности.

### Сведения о производителе и гарантии

**Производитель:** «SOLARTECH TRADING LIMITED». 6B SUCCESS COM BLDG251 HENNESSY RD. HONG KONG. Китай. **Импортёр:** ООО «Восточный Торговый Союз». 690091, г. Владивосток, ул. Уборевича, д. 19 (Литера 1), офис 112. **Срок гарантии:** 12 месяцев от даты производства, указанной на этикетке видеокамеры. **Сведения о сертификации**: запросите копию сертификата соответствия у продавца.

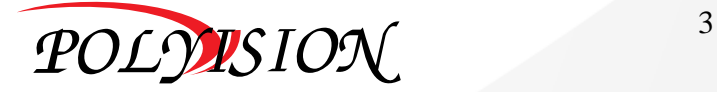

# РУКОВОДСТВО ПО ЭКСПЛУАТАЦИИ

ВИДЕОДОМОФОНЫ С ПАМЯТЬЮ

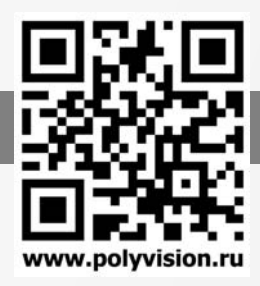

## 1.Описание устройства

### 1.1. Передняя панель

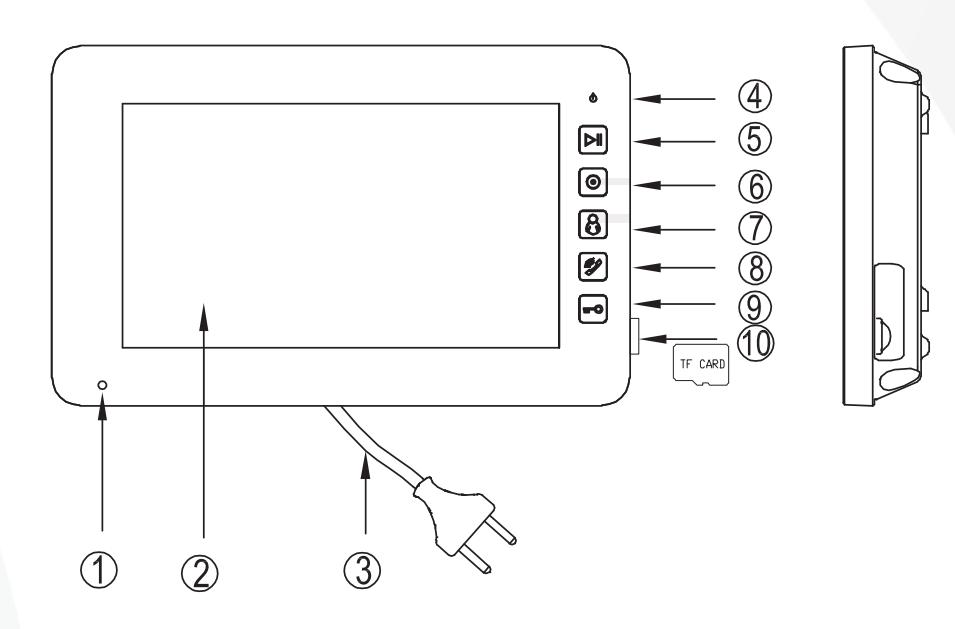

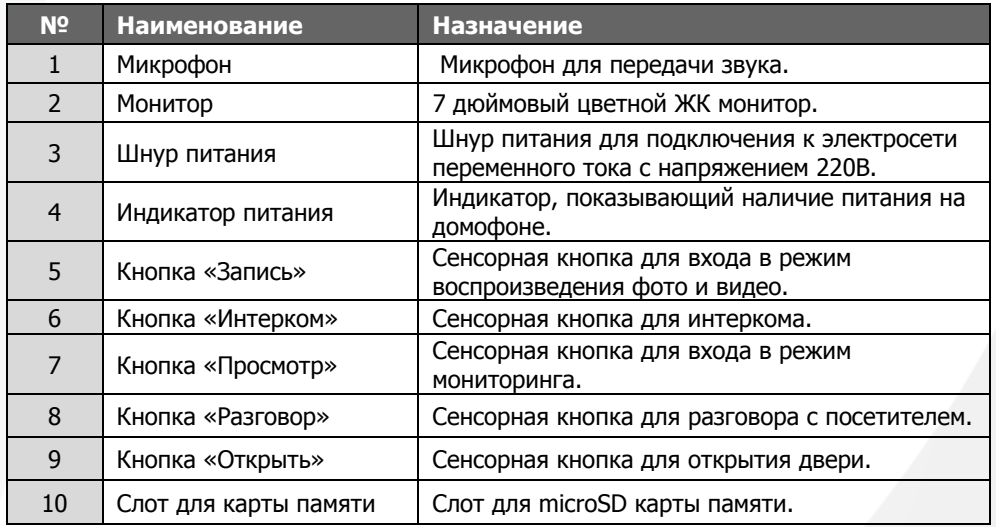

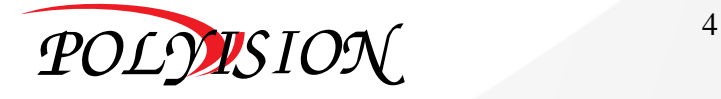

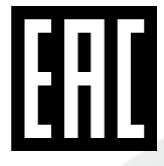

# РУКОВОДСТВО ПО ЭКСПЛУАТАЦИИ

ВИДЕОДОМОФОНЫ С ПАМЯТЬЮ

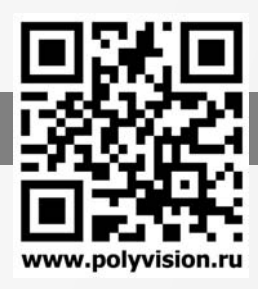

#### 1.2 Задняя панель

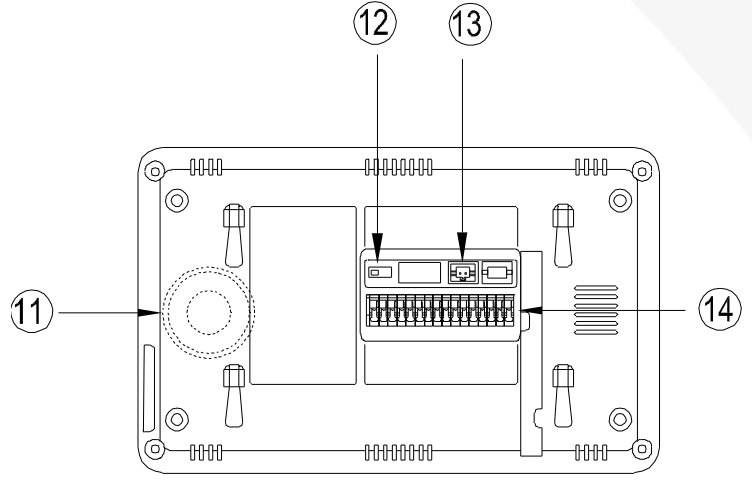

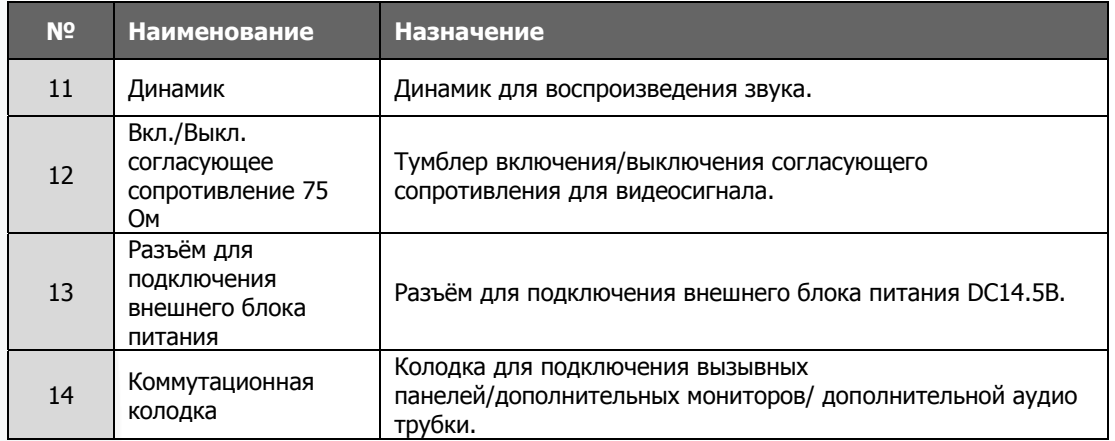

### 1.3 Назначение

Видеомониторы предназначены для наблюдения за входной зоной и регистрации (фото/видео) посетителей, организации голосовой связи с посетителем и дистанционного управления замком.

### 1.4 Особенности

- Цветной 7/10.1" ЖК монитор;
- 9 4-х проводная система подключения;
- 9 Сенсорные кнопки;
- 9 Поддержка 2 вызывных панелей;
- 9 Поддержка 4 мониторов в параллели;
- 9 Поддержка дополнительной аудиотрубки;
- 9 Встроенная память на 100 фотографий;
- $\checkmark$  Возможность сохранения на microSD (до 32ГБ) карту 100 видео клипов длительностью 15 секунд;
- $\checkmark$  16 мелодий вызова;
- $\checkmark$  OSD меню;
- 9 Функция «Не беспокоить»;
- 9 Накладная установка;
- 9 Поддержка русского языка;
- $\checkmark$  Двойное питание от сети переменного тока 220В или от внешнего блока питания постоянного тока 14.5В.

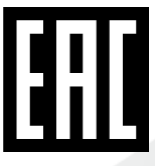

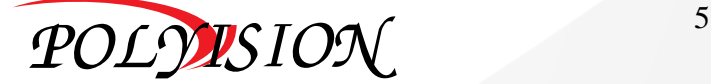

РУКОВОДСТВО ПО ЭКСПЛУАТАЦИИ

ВИДЕОДОМОФОНЫ С ПАМЯТЬЮ

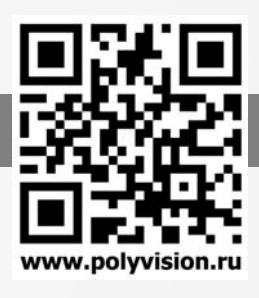

#### 1.5 Технические характеристики

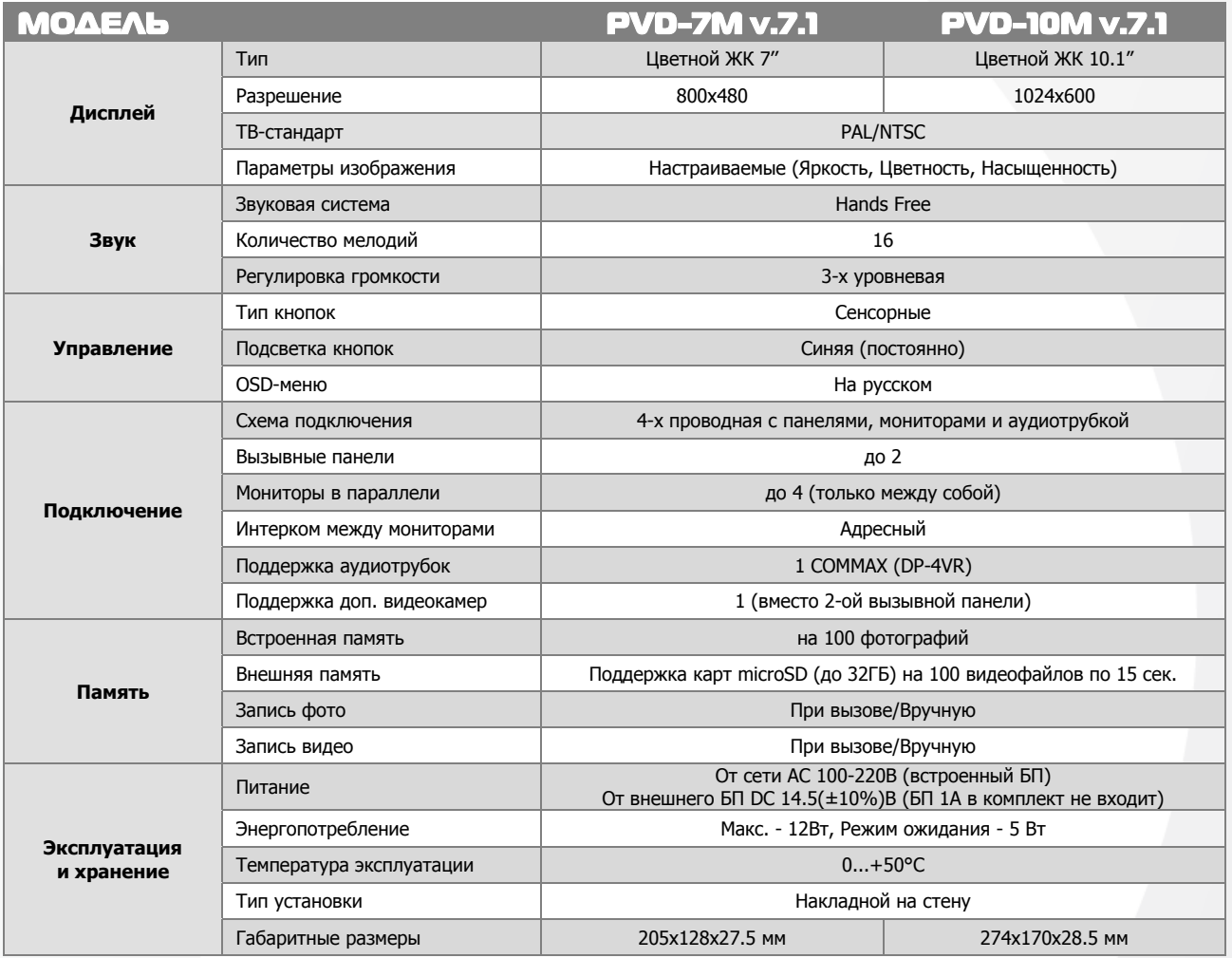

#### 1.6 Комплектация

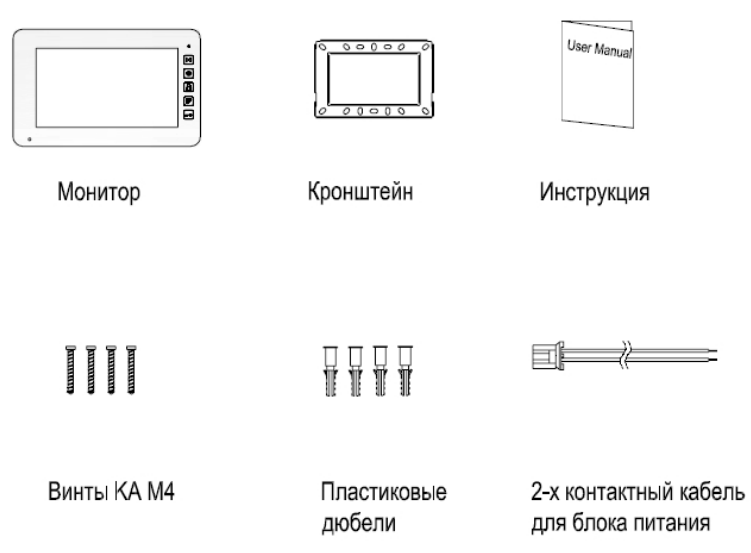

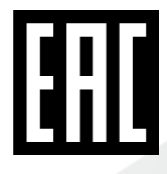

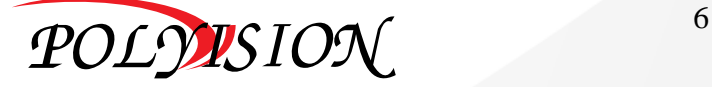

РУКОВОДСТВО ПО ЭКСПЛУАТАЦИИ

ВИДЕОДОМОФОНЫ С ПАМЯТЬЮ

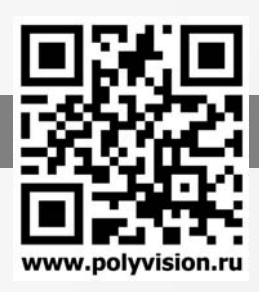

### 2.Схема подключения

#### 2.1 Конфигурация системы

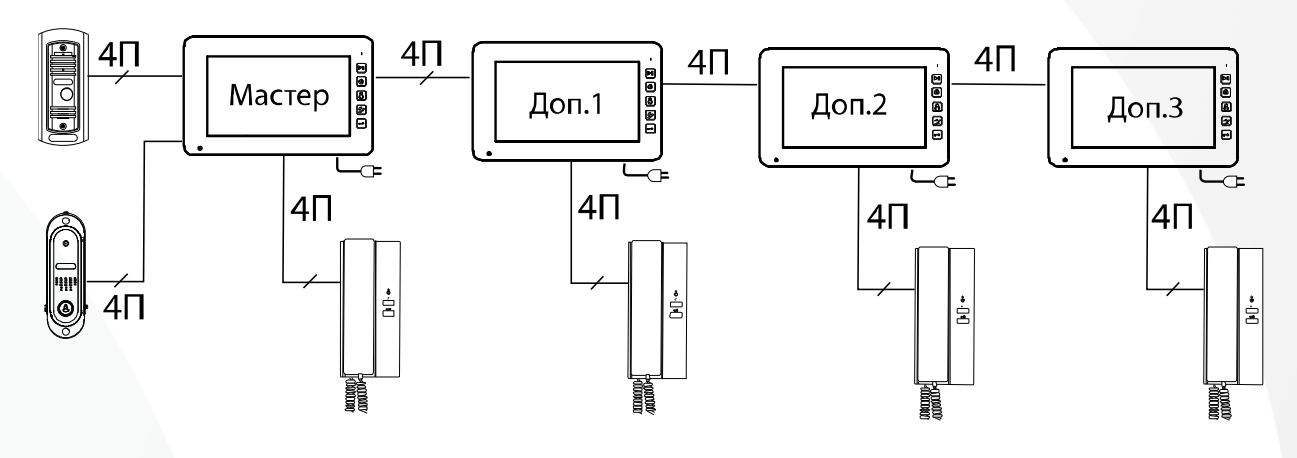

### 2.2 Описание контактов и тумблера

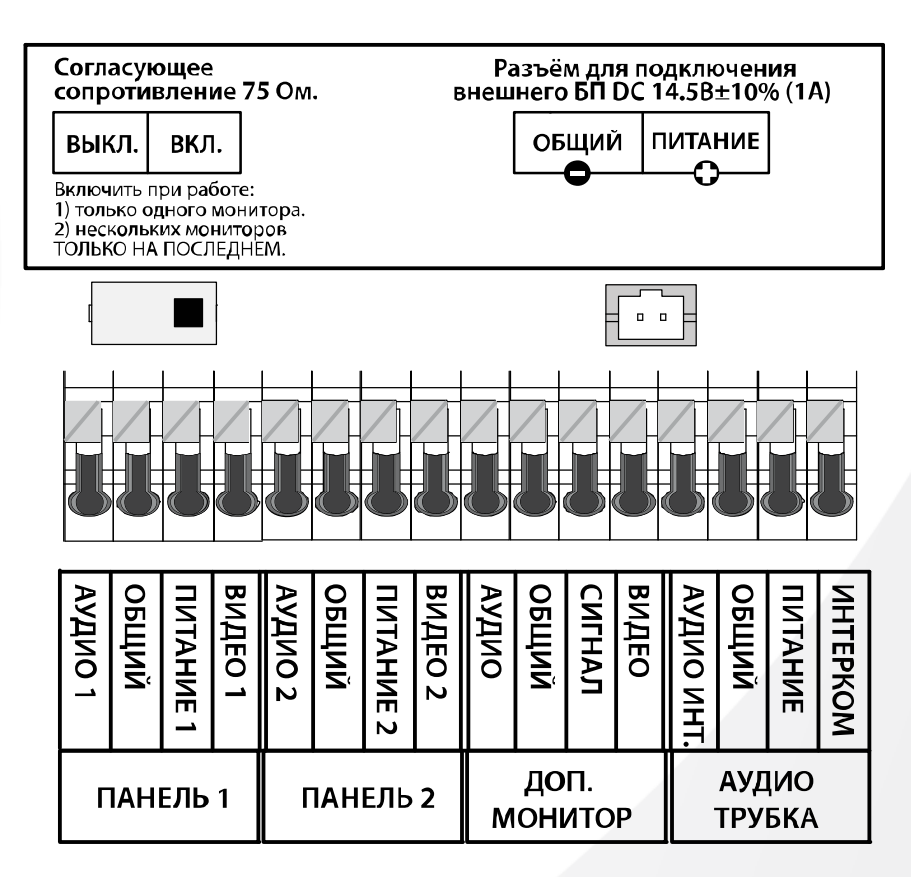

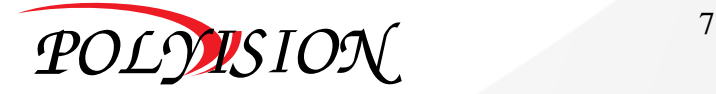

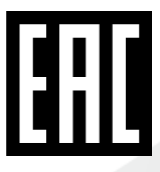

РУКОВОДСТВО ПО ЭКСПЛУАТАЦИИ

ВИДЕОДОМОФОНЫ С ПАМЯТЬЮ

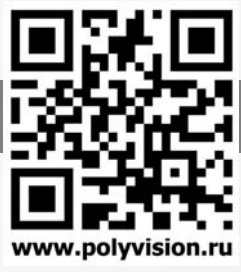

#### 2.3 Схема подключения нескольких мониторов в параллель

#### **Внимание!**

При подключении нескольких мониторов в параллель обратите внимание на положение тумблера согласующего сопротивления видеосигнала: он должен быть включен только на последнем мониторе. Также он должен быть активирован в одиночном режиме работы.

Также для работы в параллели необходимо для каждого домофона определить адрес в меню настроек.

#### **Подключение трубки:**

Мониторы видеодомофонов Polyvision данной линейки поддерживают работу со следующими моделями аудиотрубок фирмы COMMAX: DP-DP-4VR.

#### **Распиновка для подключения аудиотрубки COMMAX:**

- 1 АУДИО ИНТ.
- 2 ОБЩИЙ
- 3 ПИТАНИЕ (+DC 12В)
- 4 ИНТЕРКОМ

#### **COMMAX**

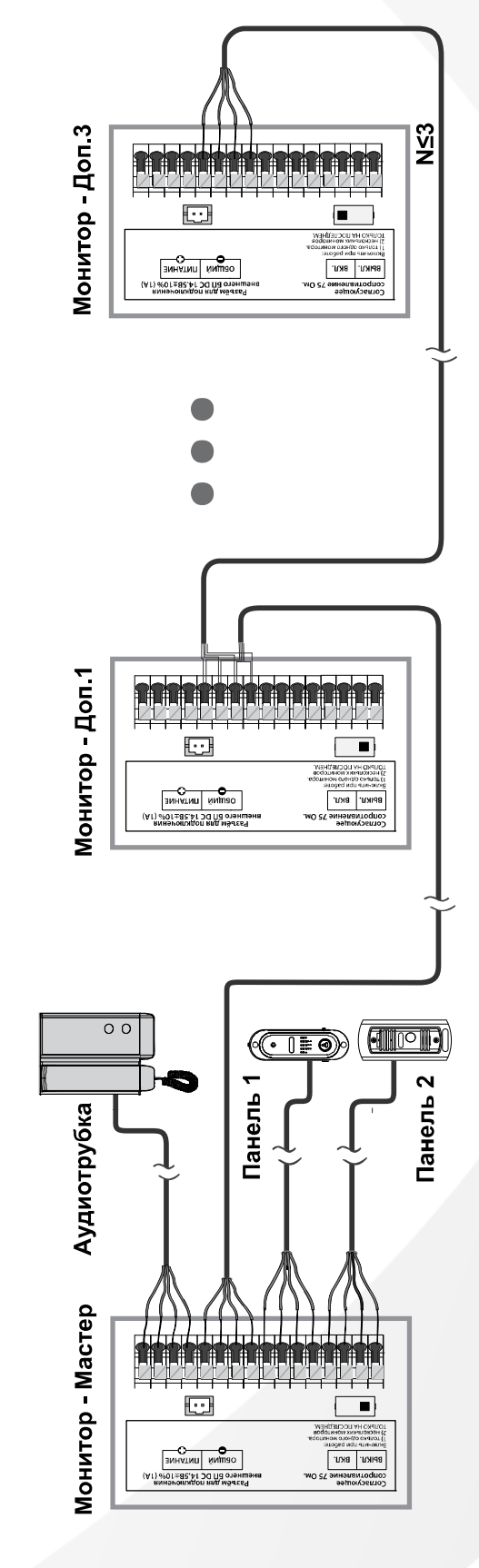

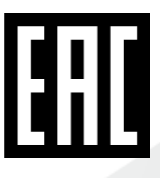

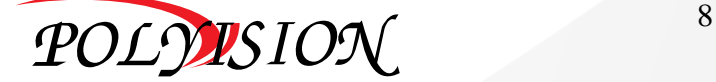

# РУКОВОДСТВО ПО ЭКСПЛУАТАЦИИ

ВИДЕОДОМОФОНЫ С ПАМЯТЬЮ

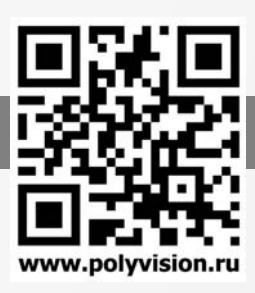

### 3.Монтаж

#### 3.1 Место установки

Стандартная высота установки монитора около 1500 мм. В этом случае центр металлического кронштейна будет находиться на расстоянии около 1450 мм от пола.

#### 3.2 Подключение кабелей

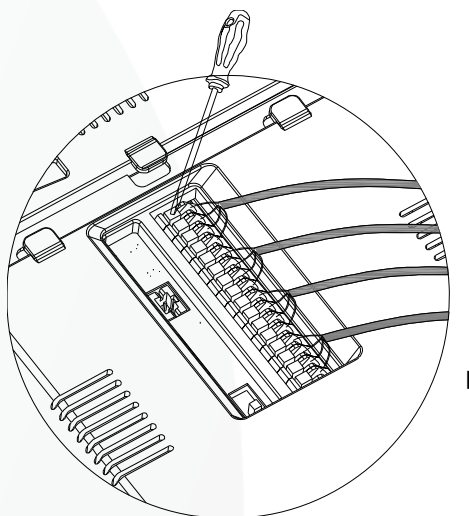

501  $-500$  $(mm)$ 

Перед тем как начать подключение кабелей необходимо зачистить каждый провод. Далее нажать на фиксатор и поместить провод в отверстие, а затем отпустить фиксатор. После это проверьте прочность контакта, немного потянув за провод.

 Подключение производится согласно схемам, указанным в данном руководстве (п 2.3).

### 3.3 Установка монитора

Для установки монитора на стену следуйте следующим инструкциям:

- 1) Снимите кронштейн с задней панели монитора.
- 2) Зафиксируйте кронштейн на стене с помощью дюбелей и саморезов, входящих в комплект.
- 3) Подключите кабеля в соответствии со схемой подключения, представленной в данном руководстве.
- 4) Установите монитор на настенный кронштейн.
- CTEHA  $\Box$ o  $\overline{\mathbf{e}}$ ø
- 5) Подайте на монитор питание, подключив его к розетке AC 220В переменного тока или к источнику питания постоянного тока с напряжением DC 14В.

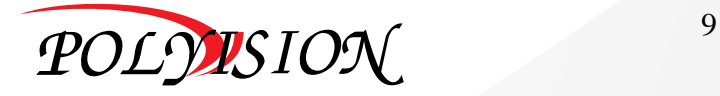

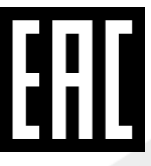

РУКОВОДСТВО ПО ЭКСПЛУАТАЦИИ

ВИДЕОДОМОФОНЫ С ПАМЯТЬЮ

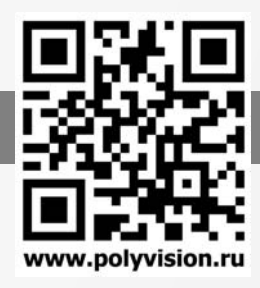

### 4.Описание операций

#### 4.1 Разговор с посетителем

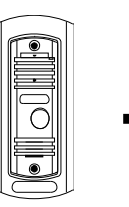

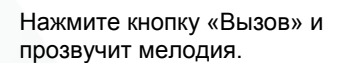

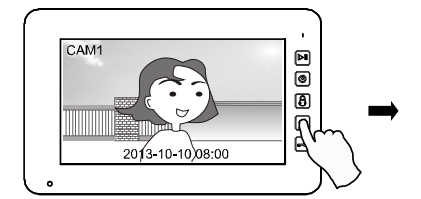

Для начала разговора с посетителем нажмите $\left[\mathscr{P}\right]$ 

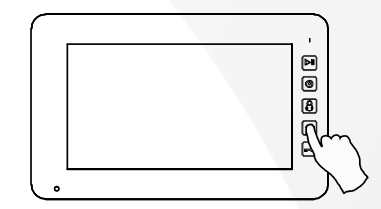

Для завершения разговора нажмите  $\llbracket \mathscr{L} \rrbracket$ ещё раз.

#### 4.2 Переадресация вызова на другое устройство

Примечание: Функция доступна, если в системе имеется хотя бы 2 устройства.

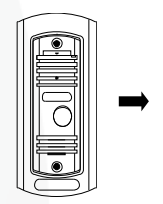

Нажмите кнопку «Вызов» и прозвучит мелодия.

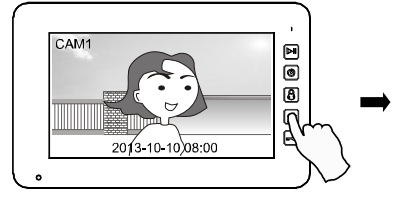

Для начала разговора с посетителем нажмите  $\lbrack \mathcal{P} \rbrack$ 

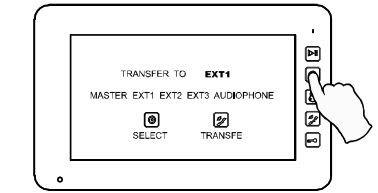

Для переадресации вызова на другое

устройство нажмите на кнопку [99]. Далее выберите устройство, на которое необходимо переадресовать вызов.

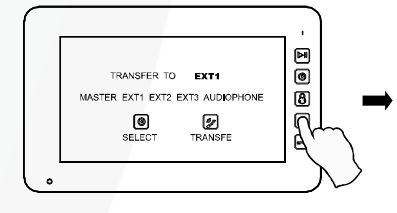

Далее нажмите кнопку 2 для переадресации.

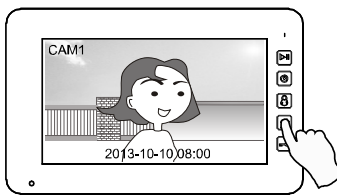

Для начала разговора на другом устройстве нажмите на нём кнопку  $\mathbb{Z}$ 

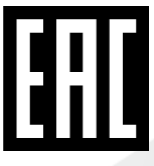

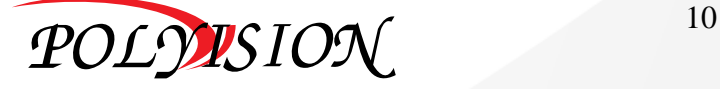

# РУКОВОДСТВО ПО ЭКСПЛУАТАЦИИ

ВИДЕОДОМОФОНЫ С ПАМЯТЬЮ

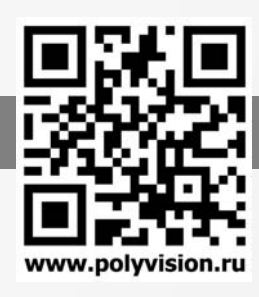

### 4.3 Мониторинг

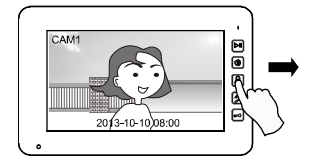

В режиме ожидания нажмите кнопку для просмотра видео с панели 1.

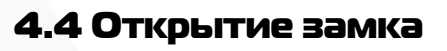

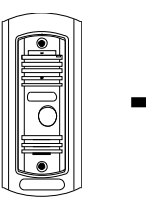

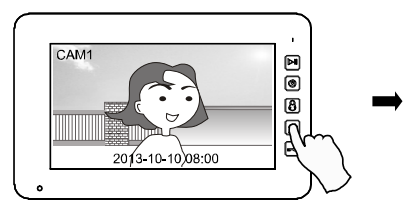

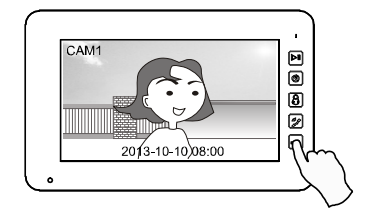

Во время разговора нажмите кнопку  $\approx$  для открытия замка.

Нажмите кнопку «Вызов» и прозвучит мелодия.

# посетителем нажмите  $\mathcal{L}$ .

### 4.5 Интерком

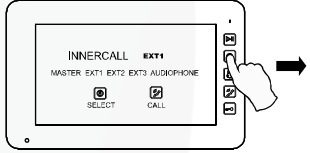

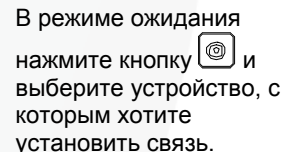

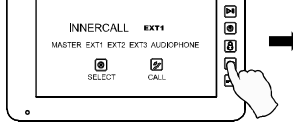

Далее нажмите кнопку

для вызова.

Для начала разговора с

Нажмите кнопку  $\bigcirc$  ещё раз для просмотра видео

с панели 2.

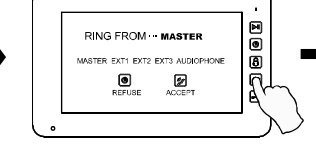

При просмотре видео можно нажать кнопку для начала разговора.

Нажмите кнопку ( அ) на звонящем мониторе для ответа.

0<br>0

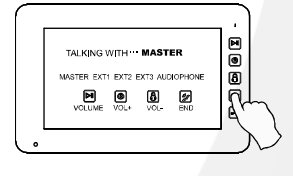

Во время разговора Вы можете регулировать уровень громкости.

### 4.6 Просмотр фото и видео

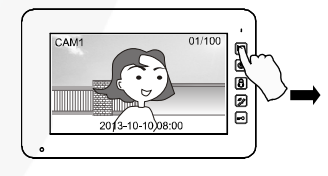

В режиме ожидания нажмите кнопку **[24]** для просмотра фото и видео.

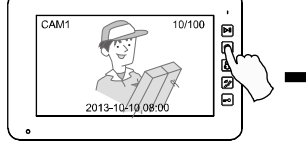

Далее используйте кнопки **[8] для перехода на** предыдущее/следующее фото или видео.

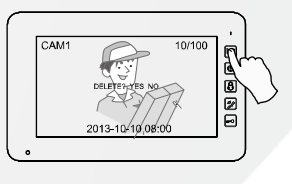

Для удаления фото или видео используйте кнопку .

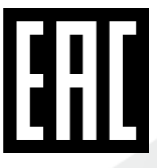

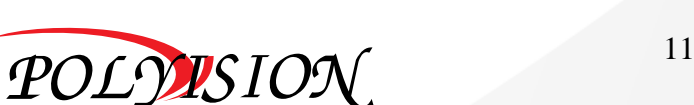

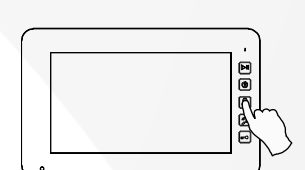

Нажмите кнопку $\boxed{8}$ для возврата в режим ожидания.

# РУКОВОДСТВО ПО ЭКСПЛУАТАЦИИ

ВИДЕОДОМОФОНЫ С ПАМЯТЬЮ

### 4.7 Настройки

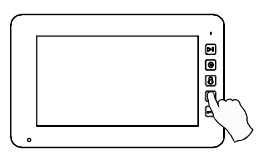

В режиме ожидания нажмите кнопку  $\llbracket \mathcal{Z} \rrbracket$ для входа в меню настроек. В данном меню вы можете настроить параметры изображения, дату и время, запись фото или видео, адреса интеркома, громкость и язык меню.

#### 4.7.1 Параметры изображения

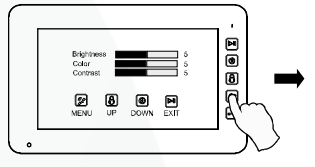

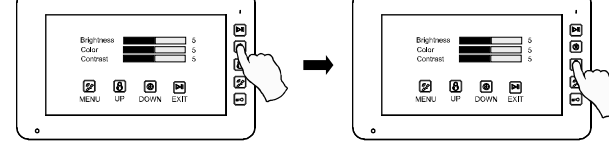

deer

Кнопкой выберите параметр для настройки. Кнопками  $\mathbb{P}\sqrt{\mathbb{G}}$  отрегулируйте значения параметров. Нажатием кнопки  $\mathbb{Z}$ 

 $\frac{2014-10}{10-20}$ 

|<br>| Date | 2014-10-1<br>| Time | 10:30<br>| Delete All | Yes No

 $\hbox{\ensuremath{\boxtimes}}$  $\blacksquare$  $\bullet$   $\bullet$ 

Time<br>Delete All

 $\pmb{\boxdot}$  $\blacksquare$  $\circ$   $\circ$  выберите следующий параметр для настройки.

#### 4.7.2 Настройка даты и времени

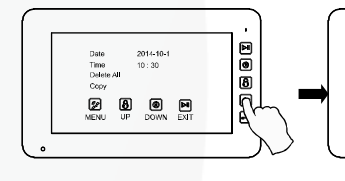

Кнопкой выберите параметр для настройки.

Кнопками  $\boxed{\boxtimes}$   $\boxed{\boxtimes}$  отрегулируйте значения параметров.

 $\frac{2014-10}{10 \cdot 10}$ 

 $\bullet$   $\bullet$ 

 $2014.10 - 10.10$ <br>10:30<br>Yes No

 $\begin{matrix} 0 \\ 0 \end{matrix}$   $\begin{matrix} 0 \\ 0 \end{matrix}$   $\begin{matrix} 0 \\ 0 \end{matrix}$ 

Time<br>Delete A

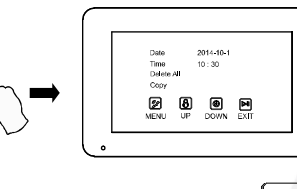

**E**<br>R

Нажатием кнопки выберите следующий параметр для настройки.

Date 2014-10-1<br>
Time 10:30<br>
Delsie Al Yes No

**2008** 

#### 4.7.3 Удаление всех файлов

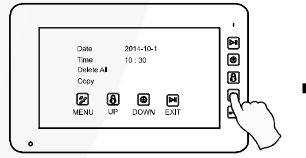

Кнопкой выберите пункт «Удаление».

Cana<br>Time<br>Delet  $\textcolor{red}{\mathbf{z}}$ 

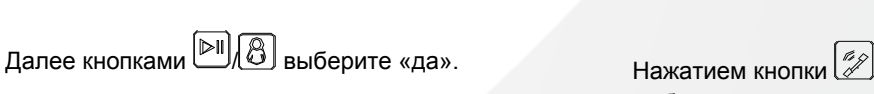

выберите следующий параметр для настройки.

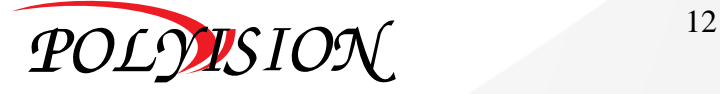

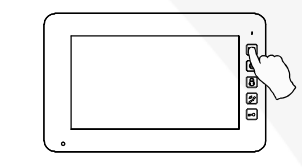

Для выхода из меню настроек нажмите кнопку  $\boxed{\mathbb{M}}$ 

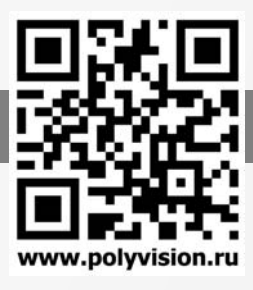

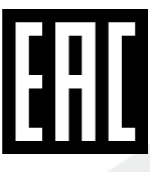

# РУКОВОДСТВО ПО ЭКСПЛУАТАЦИИ

ВИДЕОДОМОФОНЫ С ПАМЯТЬЮ

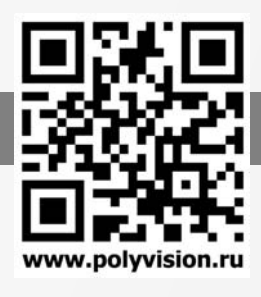

#### 4.7.4 Копирование файлов с внутренней памяти на карту памяти

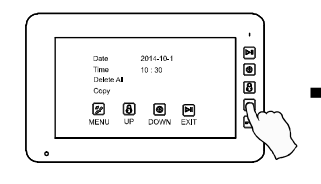

Кнопкой выберите пункт «Копирование».

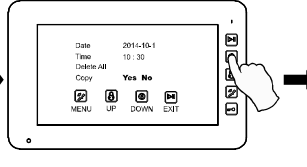

oum<br>Time<br>Delet

 $\textcolor{red}{\boxtimes}$  $\circledR$  0 M

Далее кнопками  $\boxed{\boxtimes}$  выберите «да». Нажатием кнопки  $\boxed{\mathscr{D}}$ 

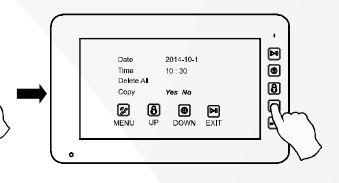

 $\overline{a}$ 

ø

Time<br>Delete All

◙ 间 **0 P** 

**8** 8 8

выберите следующий параметр для настройки.

#### 4.7.5 Настройка записи

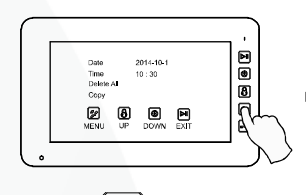

Кнопкой выберите пункт «Автозапись» или «Режим записи»

Далее кнопками  $\left(\mathbb{D}\right)\left(\bigotimes_{\mathbb{D}}\mathbb{D}\right)$  выберите вкл. или выключить автоматическую запись при вызове, а также режим записи: фото или видео.

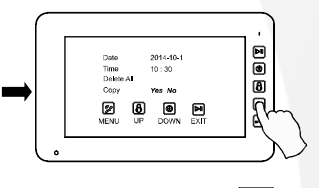

Нажатием кнопки выберите следующий параметр для настройки.

#### 4.7.6 Сброс на заводские настройки

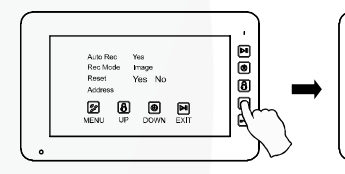

Кнопкой выберите пункт «Перенастройка»

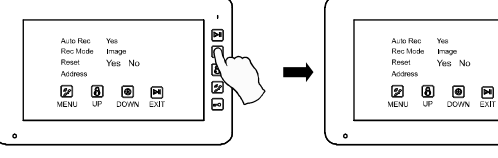

Далее кнопками **[** • **выберите «да».** Нажатием кнопки **(2** • )

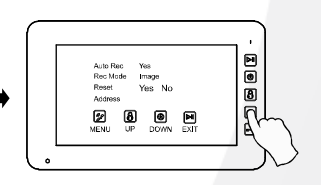

выберите следующий параметр для настройки.

#### 4.7.7 Настройка адресов для интеркома и переадресации вызова

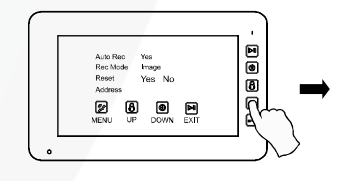

Кнопкой  $\mathcal{L}$  выберите пункт «Адрес»

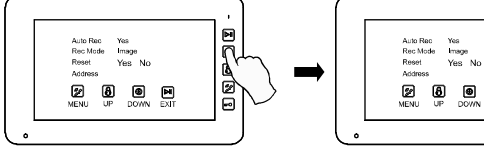

вызывные панели, Доп.1-3 – доп.монитор.

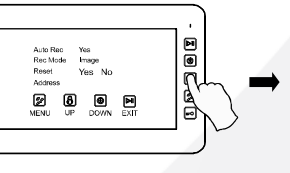

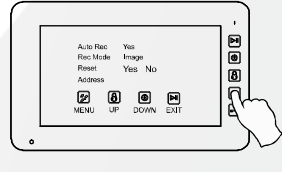

Нажатием кнопки выберите следующий параметр для настройки.

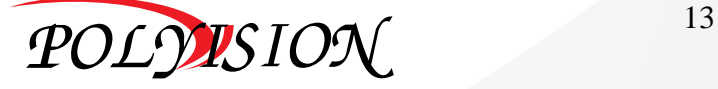

Далее кнопками **[ выставите адрес устройства.** Мастер – главный монитор, к которому подключаются

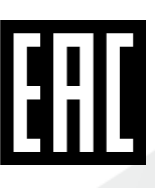

# РУКОВОДСТВО ПО ЭКСПЛУАТАЦИИ

ВИДЕОДОМОФОНЫ С ПАМЯТЬЮ

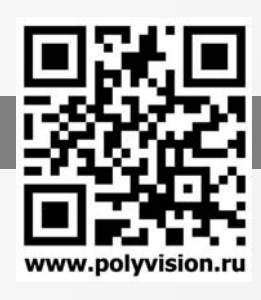

#### 4.7.8 Регулировка громкости

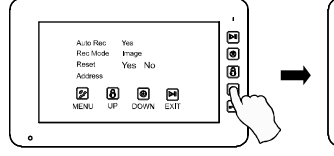

Кнопкой **Выберите** пункт «Громкость»

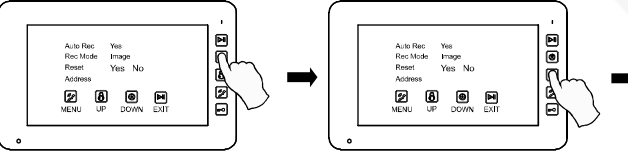

Кнопками  $\boxed{\boxtimes}$  отрегулируйте значение параметра. Нажатием кнопки  $\boxed{\mathscr{D}}$ 

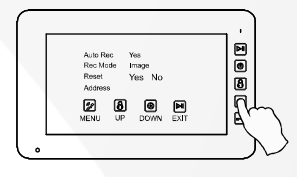

выберите следующий параметр для настройки.

#### 4.7.9 Выбор мелодии вызова

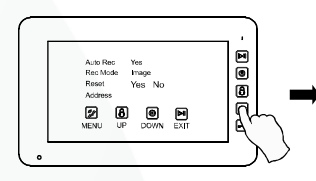

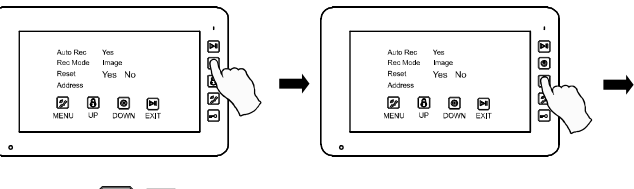

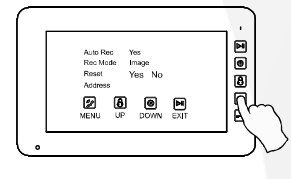

выберите следующий параметр для настройки.

#### Кнопкой выберите пункт «Музыка»

Кнопками  $\boxed{\odot}$  выберите мелодию. Нажатием кнопки  $\boxed{\mathscr{D}}$ 

4.7.10 Функция подсказки названия кнопок

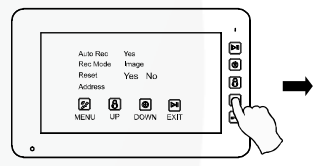

Кнопкой выберите пункт «Ключ.инфо»

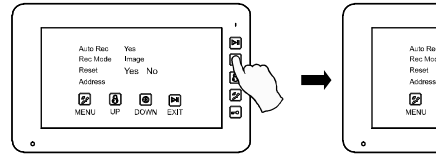

Кнопками **[ 16]** Выберите «Вкл.» для

автоматического вывода подсказок названий кнопок с

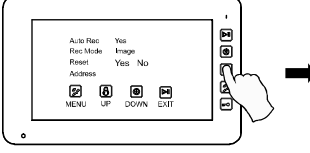

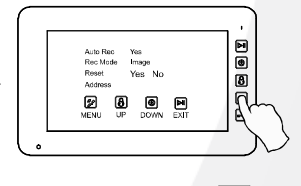

Нажатием кнопки выберите следующий параметр для настройки.

#### 4.7.11 Выбор языка меню

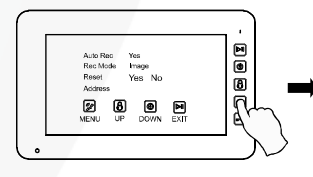

Кнопкой выберите

пункт «Язык»

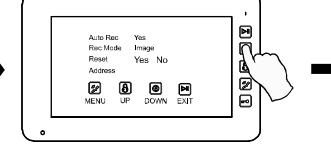

праовой стороны экрана.

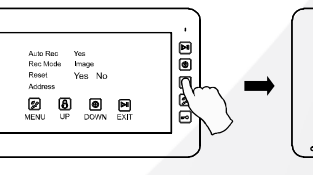

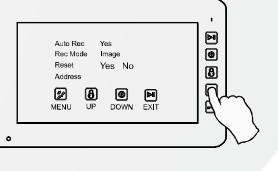

Кнопками  $\boxed{\otimes}$  выберите язык меню. Нажатием кнопки  $\mathscr D$ выберите следующий параметр для настройки.

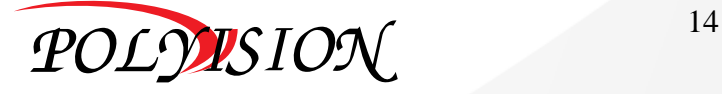

РУКОВОДСТВО ПО ЭКСПЛУАТАЦИИ

ВИДЕОДОМОФОНЫ С ПАМЯТЬЮ

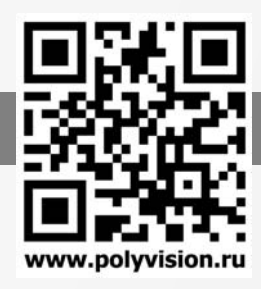

#### 4.7.12 Функция «Не беспокоить"

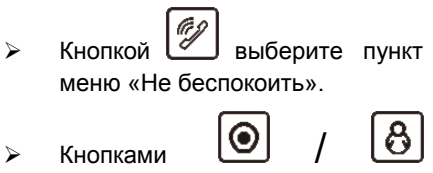

активируйте функцию, а также настройте время начала и окончания действия функции.

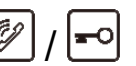

 $\triangleright$  Нажатием кнопок  $\boxed{\mathscr{D}}$ осуществляется переход между настраиваемыми параметрами.

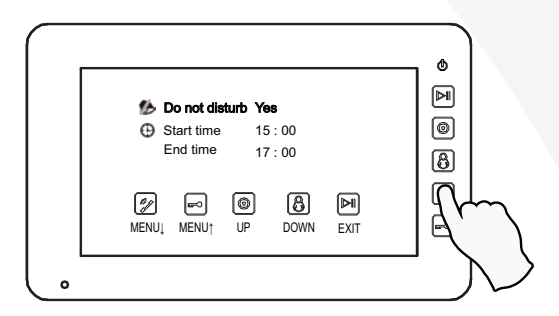

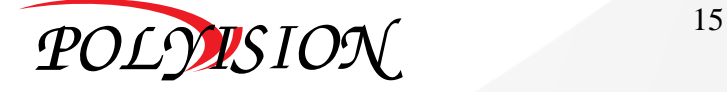